# **Dell Command | Update**

Version 3.1 Release Notes

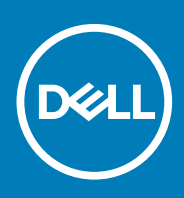

#### Notes, cautions, and warnings

**NOTE: A NOTE indicates important information that helps you make better use of your product.**

**CAUTION: A CAUTION indicates either potential damage to hardware or loss of data and tells you how to avoid the problem.**

**WARNING: A WARNING indicates a potential for property damage, personal injury, or death.**

**© 2009 - 2019 Dell Inc. or its subsidiaries. All rights reserved.** Dell, EMC, and other trademarks are trademarks of Dell Inc. or its subsidiaries. Other trademarks may be trademarks of their respective owners.

2019 - 11

# **Contents**

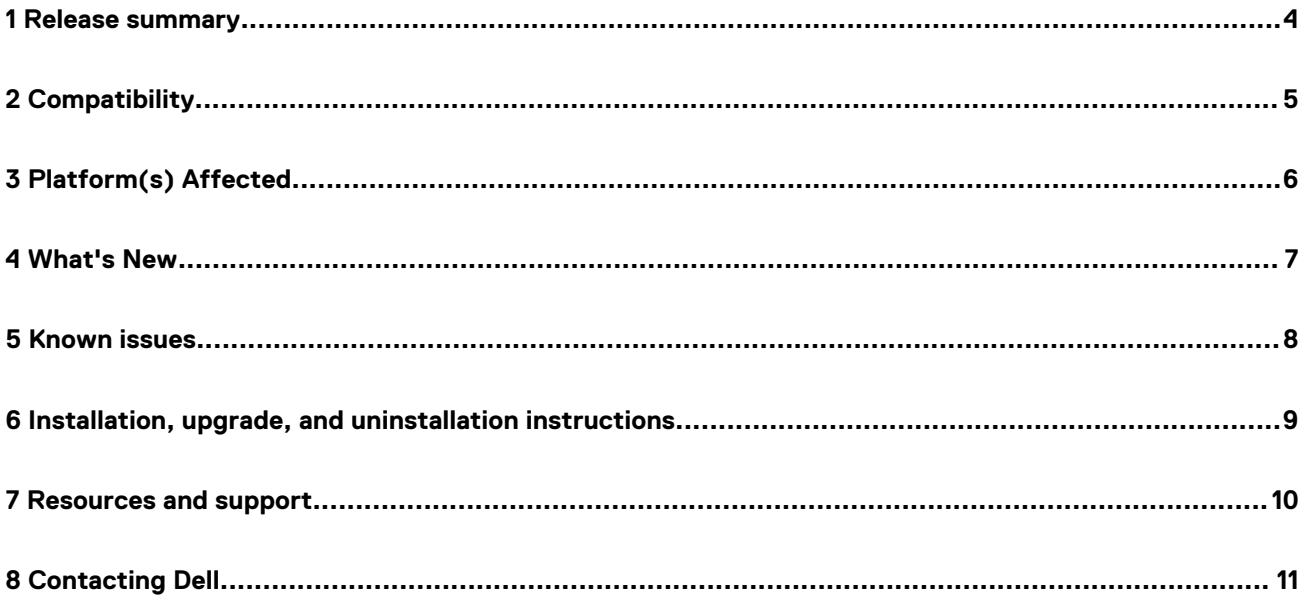

#### **Release summary**

<span id="page-3-0"></span>Dell Command | Update is installed as a standalone application on a business client supported platform to provide updates for system software released by Dell. This application is installed locally on the target systems and simplifies the BIOS, firmware, driver, and application update experience on Dell client hardware. This application can also be used to install drivers after the operating system and network drivers are installed based on the system identity.

Dell Command | Update is primarily targeted at customers who want to manage systems on their own. The tool is designed to allow users to specify their update preferences and apply updates based on the criticality. Alternatively, user can use the scheduling option to keep their system up-to-date with the systems software released by Dell.

#### **Version**

3.1

#### **Release Date**

November 2019

#### **Priority and recommendations**

RECOMMENDED: Dell highly recommends applying this update during your next scheduled update cycle. The update contains feature enhancements or changes that improves the reliability and availability of your system.

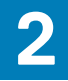

# **Compatibility**

#### <span id="page-4-0"></span>**Supported operating systems**

Dell Command | Update 3.1 supports the following operating systems:

- Microsoft Windows 10 (32-bit and 64-bit)
- Microsoft Windows 8.1 (32-bit and 64-bit)
- Microsoft Windows 8 (32-bit and 64-bit)
- Microsoft Windows 7 (32-bit and 64-bit)

Dell Command | Update 3.1 for Windows 10 supports Microsoft Windows 10 (Redstone 1 v1607, build 14393 or above) (64 bit)

# **3**

# **Platform(s) Affected**

- <span id="page-5-0"></span>• Dell OptiPlex
- Dell Latitude
- Dell Latitude Rugged
- Dell Venue Pro
- Dell XPS
- Dell Precision

**NOTE: For more information on list of the models and systems that Dell Command | Update supports, see support.dell.com.**

# **What's New 4**

<span id="page-6-0"></span>Dell Command | Update 3.1 provides the following features in this release:

- Automatic suspension of BitLocker when BIOS updates are applied
- Command line interface support
- Enhanced return codes for command line interface
- Options to schedule updates on a weekly or monthly basis
- Bug fixes and enhancements

### **Known issues**

<span id="page-7-0"></span>**The System Password under Settings -> BIOS does not support the double quote (") character.** 

**The Custom Proxy settings (Settings -> General -> Internet Proxy) is required while participating in the Dell Command | Update Improvement Program, the system is using a web proxy which requires authentication.** 

**Dell Command | Update displays a message "This system is up-to-date" if a custom catalog (Settings -> General -> Update Source Location) is not found or has errors.**

#### **6**

# <span id="page-8-0"></span>**Installation, upgrade, and uninstallation instructions**

#### **Installation**

For information about installation of Dell Command | Update, see **Dell.com/support**.

#### **Installation prerequisites for Windows**:

- The Dell Command | Update installation file, available at **dell.com/support**.
- To install Dell Command | Update:
	- The system must be running on a supported version of Microsoft Windows.
	- You must log in with Administrator privileges on the client system on which you want to install Dell Command | Update.

#### **Uninstallation**

For information about uninstalling Dell Command | Update, see **Dell.com/support**

### **Upgrade**

For information about how to upgrade of Dell Command | Update, see **Dell.com/support**

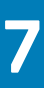

### **Resources and support**

#### <span id="page-9-0"></span>**Accessing documents using direct links**

You can access the required documents using the following links:

- For Dell EMC Enterprise Systems Management documents — [www.dell.com/SoftwareSecurityManuals](https://www.dell.com/SoftwareSecurityManuals)
- For Dell EMC OpenManage documents — [www.dell.com/OpenManageManuals](https://www.dell.com/OpenManageManuals)
- For Dell EMC Remote Enterprise Systems Management documents — [www.dell.com/esmmanuals](https://www.dell.com/OpenManageManuals)
- For iDRAC and Dell EMC Lifecycle Controller documents [www.dell.com/idracmanuals](https://www.dell.com/idracmanuals)
- For Dell EMC OpenManage Connections Enterprise Systems Management documents — [www.dell.com/](https://www.dell.com/OMConnectionsEnterpriseSystemsManagement) [OMConnectionsEnterpriseSystemsManagement](https://www.dell.com/OMConnectionsEnterpriseSystemsManagement)
- For Dell EMC Serviceability Tools documents [www.dell.com/ServiceabilityTools](https://www.dell.com/ServiceabilityTools)
- Using search engines:
	- Type the name and version of the document in the search box.

#### **Accessing documents using product selector**

You can also access documents by selecting your product.

- 1. Go to [www.dell.com/manuals](https://www.dell.com/manuals).
- 2. In the **Choose from all products** section, click **View products**.
- 3. Click **Software and Security**, and then click required link from the following:
	- **Enterprise Systems Management**
	- **Remote Enterprise Systems Management**
	- **Serviceability Tools**
	- **Dell Client Command Suite**
	- **Connections Client Systems Management**
- 4. To view a document, click the required product version.

# **Contacting Dell**

<span id="page-10-0"></span>Dell provides several online and telephone-based support and service options. Availability varies by country and product, and some services may not be available in your area. To contact Dell for sales, technical support, or customer service issues, go to [www.dell.com/contactdell.](https://www.dell.com/contactdell)

If you do not have an active Internet connection, you can find contact information on your purchase invoice, packing slip, bill, or Dell product catalog.